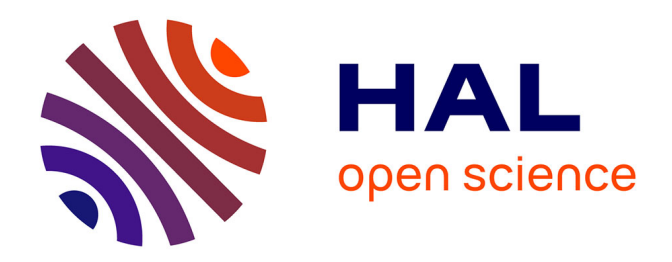

# **IMPatienT: an Integrated web application to digitize, process and explore Multimodal PATIENt daTa**

Corentin Meyer, Norma Romero, Teresinha Evangelista, Brunot Cadot, Jocelyn Laporte, Anne Jeannin-Girardon, Pierre Collet, Kirsley Chennen, Olivier Poch

# **To cite this version:**

Corentin Meyer, Norma Romero, Teresinha Evangelista, Brunot Cadot, Jocelyn Laporte, et al.. IMPatienT: an Integrated web application to digitize, process and explore Multimodal PATIENt daTa. Journal of Neuromuscular Diseases, 2024, Online ahead of print.  $10.3233/JND-230085$ . hal-03635350v3

# **HAL Id: hal-03635350 <https://hal.science/hal-03635350v3>**

Submitted on 17 Jun 2024

**HAL** is a multi-disciplinary open access archive for the deposit and dissemination of scientific research documents, whether they are published or not. The documents may come from teaching and research institutions in France or abroad, or from public or private research centers.

L'archive ouverte pluridisciplinaire **HAL**, est destinée au dépôt et à la diffusion de documents scientifiques de niveau recherche, publiés ou non, émanant des établissements d'enseignement et de recherche français ou étrangers, des laboratoires publics ou privés.

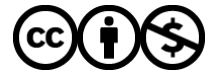

[Distributed under a Creative Commons Attribution - NonCommercial 4.0 International License](http://creativecommons.org/licenses/by-nc/4.0/)

# **Research Article**

# IMPatienT: An Integrated Web Application to Digitize, Process and Explore Multimodal PATIENt daTa

<sub>5</sub> Corentin Meyer<sup>a</sup>, Norma Beatriz Romero<sup>b</sup>, Teresinha Evangelista<sup>b</sup>, Brunot Cadot<sup>5</sup>, Jocelyn Laporte<sup>d</sup>, <sup>6</sup> Anne Jeannin-Girardon , Pierre Collet , Ali Ayadi , Kirsley Chennen and Olivier Poch <sup>a</sup>

<sup>7</sup> *Complex Systems and Translational Bioinformatics (CSTB), ICube Laboratory, UMR 7357, University of*

- <sup>8</sup> *Strasbourg, 1 rue Euge`ne Boeckel, Strasbourg, France*
- 9 <sup>b</sup>*Neuromuscular Morphology Unit, Myology Institute, Reference Center of Neuromuscular Diseases Nord-Est-*
- <sup>10</sup> *IDF, GHU Pitie´-Salpeˆtrie`re, Paris, France*
- <sup>11</sup> <sup>c</sup>*Sorbonne Universite´, INSERM, Center for Research in Myology, Myology Institute, GHU Pitie´-Salpeˆtrie`re,* <sup>12</sup> *Paris, France*
	- <sup>d</sup>*Department Translational Medicine, IGBMC, CNRS UMR 7104, 1 rue Laurent Fries, Illkirch, France*

13

### Accepted 23 March 2024

**Abstract**. Medical acts, such as imaging, lead to the production of various medical text reports that describe the relevant findings. This induces multimodality in patient data by combining image data with free-text and consequently, multimodal data have become central to drive research and improve diagnoses. However, the exploitation of patient data is problematic as the ecosystem of analysis tools is fragmented according to the type of data (images, text, genetics), the task (processing, exploration) and domain of interest (clinical phenotype, histology). To address the challenges, we developed IMPatienT (**I**ntegrated digital **M**ultimodal **P**ATIENt da**T**a), a simple, flexible and open-source web application to digitize, process and explore multimodal patient data. IMPatienT has a modular architecture allowing to: (i) create a standard vocabulary for a domain, (ii) digitize and process free-text data, (iii) annotate images and perform image segmentation, (iv) generate a visualization dashboard and provide diagnosis decision support. To demonstrate the advantages of IMPatienT, we present a use case on a corpus of 40 simulated muscle biopsy reports of congenital myopathy patients. As IMPatienT provides users with the ability to design their own vocabulary, it can be adapted to any research domain and can be used as a patient registry for exploratory data analysis. A demo instance of the application is available at [https://impatient.lbgi.fr/.](https://impatient.lbgi.fr/)

<sup>26</sup> Keywords: Muscular diseases, histology, image processing, computer-assisted, diagnosis, computer-assisted, electronic health <sup>27</sup> records, artificial intelligence

# **INTRODUCTION** <sup>28</sup>

<sup>∗</sup>Correspondence to: Olivier Poch, CSTB – ICube UMR 7357, CRBS, 1 rue Euge`ne Boeckel, 67000 Strasbourg, Tel.: +33 3 68 85 32 95; E-mail: [olivier.poch@unistra.fr.](mailto:olivier.poch@unistra.fr)

Patient data now incorporates the results of numerous technologies, including imaging, next-generation <sup>30</sup> sequencing and more recently wearable devices. Furthermore, medical acts such as echography, radiology  $_{32}$ or histology, produce imaging data that are gener-<br>33

ISSN 2214-3599 © 2024 – The authors. Published by IOS Press. This is an Open Access article distributed under the terms of the [Creative Commons Attribution-NonCommercial License \(CC BY-NC 4.0\).](https://creativecommons.org/licenses/by-nc/4.0/)

 ally combined with medical reports to describe the relevant findings. Thus, multimodality is induced in patient data, as imaging data is inherently linked to free-text reports. The link between image and report data is crucial asraw images can be re-interpreted dur- ing the patient's medical journey with new domain knowledge or by different experts leading to com- plementary reports. The use of multimodal data has been shown to increase disease understanding and diagnosis [1–4]. For example, Venugopalan et al. integrated genetic data with image data and med- ical records (free-text data) to improve diagnosis of Alzheimer's disease [4]. In Mendelian diseases, integration of multiple levels of information is key to the establishment of a diagnosis. For instance, in congenital myopathies (CM), a combination of muscle biopsy analysis (imaging information) with medical records and sequencing data is essential for differential diagnosis between CM subtypes [5–7]. Centralization of multimodal data using dedicated software is essential to implement such an approach. First, multimodal patient data needs to be processed in an integrated way to preserve this link in a single database or data warehouse. Second, useful tools to process and explore multimodal data are essential to drive research and improve diagnosis.

 Unfortunately, the ecosystem of software tools for the exploitation of patient data is heavily fragmented, according to the type of data (images, text, genetic  $\epsilon$ <sub>83</sub> sequences), the task to be performed (digitization, processing, exploration) and the domain of inter- est (clinical phenotype, histology, etc.). Exploitation tools can be divided into two main categories: (i)soft- ware to process the data and (ii) software to explore the data.

 Clinical reports are generally written using free- text, and therefore processing relies on the use of a standard vocabulary, such as the Unified Medi- cal Language System (UMLS) [8] or the Human Phenotype Ontology (HPO)[9]. Several tools have been developed to easily manage and extend these standard vocabularies, including Prote´ge´ [10]. Text mining processes have been developed that exploit  $\pi$  these standard vocabularies to automatically detect important keywords in free-text data. For example, Doc2HPO [11] can extract a list of HPO terms from free-text medical records. Other software pack- ages, *e.g.* Phenotips [12], have been developed to centralize and process general patient information, including demographics, pedigree, common mea- surements, phenotypes and genetic results. SAMS [13] and RD-Connect PhenoStore [14] are further

examples of web applications that aim to perform 86 deep phenotyping of patients by building a single  $\frac{87}{2}$ database of standardized patient data using wellestablished ontologies such as HPO.

A number of tools have been developed to analyze 90 and explore patient data, based on a list of HPO terms  $\frac{91}{2}$ describing a patient's specific phenotypic profile. For 92 example, Phenolyzer [15] and Phenomizer [16] can  $\frac{93}{2}$ be used to help prioritize candidate genes or rank 94 the best-matching diseases. However, these tools are 95 restricted to the use of HPO terms to describe the 96 patient's profile and are not compatible with other 97 ontologies. Ontology agnostic algorithms have also 98 been developed that predict an outcome based on a 99 list of terms from any normalized vocabulary, such 100 as the Bayesian Ontology Query Algorithm (BOQA) 101  $[17]$ .

Finally, for imaging data, software to process 103 and annotate gigapixel scale microscopy images are  $104$ widely used, including Cytomine [18], SlideRunner 105 [19] and Ilastik [20]. While Cytomine incorporates 106 an ontology builder and complex image processing 107 tools, it is restricted to image data only. For exploitation of patient images, guidelines and frameworks 109 have been proposed to standardize the measurement 110 of pathological features for example from DICOM 111 lung images [21]. Some multimodal approaches such 112 as ClinPhen [22] and Exomiser [23] have successfully combined multiple levels of information with 114 both phenotype information (HPO terms) and genetic 115 information (variants) to rank candidate genes in 116 Mendelian diseases. Other tools such as INTEGRO 117 [24] have been developed to automatically mine 118 disease-gene associations for a specific input disease 119 from multiple curated sources of knowledge. 120

This large ecosystem of tools highlights the need  $121$ for an integrated tool that can: (i) process and explore  $122$ patient data, (ii) manage multimodal data (text and 123 images), and (iii) work in any domain of interest.

In this study, we present IMPatienT (Integrated 125 digital **M**ultimodal **PATIEN**t da**T**a), a free and <sup>126</sup> open-source web application designed to provide an 127 integrated tool to digitize, process and explore mul- <sup>128</sup> timodal patient data. IMPatienT is a turnkey solution 129 that can aggregate patient data and provides sim- <sup>130</sup> ple tools and interfaces allowing clinicians to easily 131 extract information from multimodal patient data. 132 IMPatienT is based on a modular architecture, and 133 currently incorporates four components to: (i) create 134 a standard vocabulary describing a domain of interest,  $135$ (ii) digitize and process free-text records by automat- <sup>136</sup> ically mapping them to a set of standard terms, (iii) 137

138 139 140 141 annotate and segment images with standard vocabulary, and (iv) generate a dashboard with automatic visualizations to explore the patient data and perform automatic diagnosis suggestions.

We demonstrate the usefulness of IMPatienT on a set of congenital myopathy (CM) cases. CM are a family of rare genetic diseases, including multiple distinct subtypes, that still lack proper diagnosis with more than 50% of patients without a genetic cause identified [25]. We exploited IMPatienT to create a vocabulary of standard muscle-histology terms that were then used to process patient histological records and annotate biopsy images. Finally, multiple exploratory visualizations were automatically generated.

### 153 **MATERIALS AND METHODS**

IMPatienT is a web application developed with the Flask micro-framework, which is a Python-based web framework. Figure 1 illustrates the global organization of the web application, currently composed of four modules: (i) Standard Vocabulary Creator, (ii) Report Digitization, (iii) Image Annotation, and (iv) Automatic Visualization Dashboard. All modules incorporate free, open-source and well-maintained libraries that are described in detail in the corresponding sections.

164 *Module 1: standard vocabulary creator*

165 166 167 168 169 170 171 172 173 174 175 176 The standard vocabulary creator module allows to create and modify a hierarchical list of vocabulary terms with rich definitions that can be used as image annotation classes, for processing of text reports, or diagnosis decision support. Alternatively, users can also import existing vocabularies in OBO format instead. The standard vocabulary creator is an essential module as it interacts with all subsequent modules. This module also has export function to download the current standard vocabulary created in IMPatienT in JSON and OBO format (Open Biological and Biomedical Ontologies file format).

177 178 179 180 181 182 183 184 185 Figure 2 shows a screenshot of the page used to create/import, manage and export the standard vocabulary tree. The tree is generated and rendered with the JavaScript library JSTree (version 3.3.12). Each node in the tree represents a vocabulary term, and each term can have only one parent. The ergonomic drag and drop system use the graphical user interface (GUI) and allows the user to intuitively and quickly edit and reorganize the vocabulary by adding new

terms or modifying existing ones. For each created 186 node (vocabulary term), the user can assign a name 187 and organize the tree structure (hierarchy).

Each term in the tree is associated with nine 189 optional properties, available *via* the vocabulary term <sup>190</sup> (node) detailed form. Four properties are defined by <sup>191</sup> the user: description, list of synonyms, translation in 192 another language, and use as annotation class. Two  $\frac{1}{93}$ properties are automatically generated: the unique <sup>194</sup> identifier (ID) and the hexadecimal color associated 195 with the term (for image annotation). Additional term  $_{196}$ properties, including associated diagnosis/disease 197 class, associated genes, and the list of positively <sup>198</sup> correlated terms (*i.e.* co-occurring terms in reports), 199 are extracted from patient records registered in the 200 database. 201

Finally, if the user defines an alternative translation 202 for terms, there is an "invert vocabulary language" 203 button to conveniently switch between languages. 204 For instance, the user can create a vocabulary in any 205 language and define the translation in English, then 206 switch between the two display modes easily.

### *Module* 2: *report digitization* 208

The standard vocabulary terms are used to pro-<br>209 cess documents that are in a free-text format. Module <sup>210</sup> 2 uses a semi-automatic approach for digitization <sup>211</sup> and processing of free-text reports that combines fast 212 automatic detection of terms with manual reviewing <sub>213</sub> of the detection. The interface of Module 2 is a form  $_{214}$ divided into four parts (Fig. 3). <sup>215</sup>

In the first part of the digitization form (Fig. 3a),  $_{216}$ a PDF file of the free-text report can be uploaded 217 for natural language processing (NLP) of the con- <sup>218</sup> tent. The text of the PDF report is automatically 219 extracted and processed with NLP. The NLP method 220 is only used to detect histological terms defined in  $221$ the standard vocabulary. Detected standard vocabu-<br>222 lary terms are highlighted (see corresponding section 223 below "Optical Character Recognition and Vocabu-<br>224 lary Term Detection"). Highlighted terms allow to 225 easily identify which standard vocabulary terms were 226 detected as present in positive or in negative form. 227 This is useful for quantitative performance assess- 228 ment.

The second part (Fig. 3b) of the digitization form  $230$ contains patient information, such as patient ID, doc- <sup>231</sup> ument ID, patient age. This section also allows the 232 user to input patient information that is not defined 233 by the standard vocabulary and thus, not processed 234 in the NLP section. For example, IMPatienT exploits 235

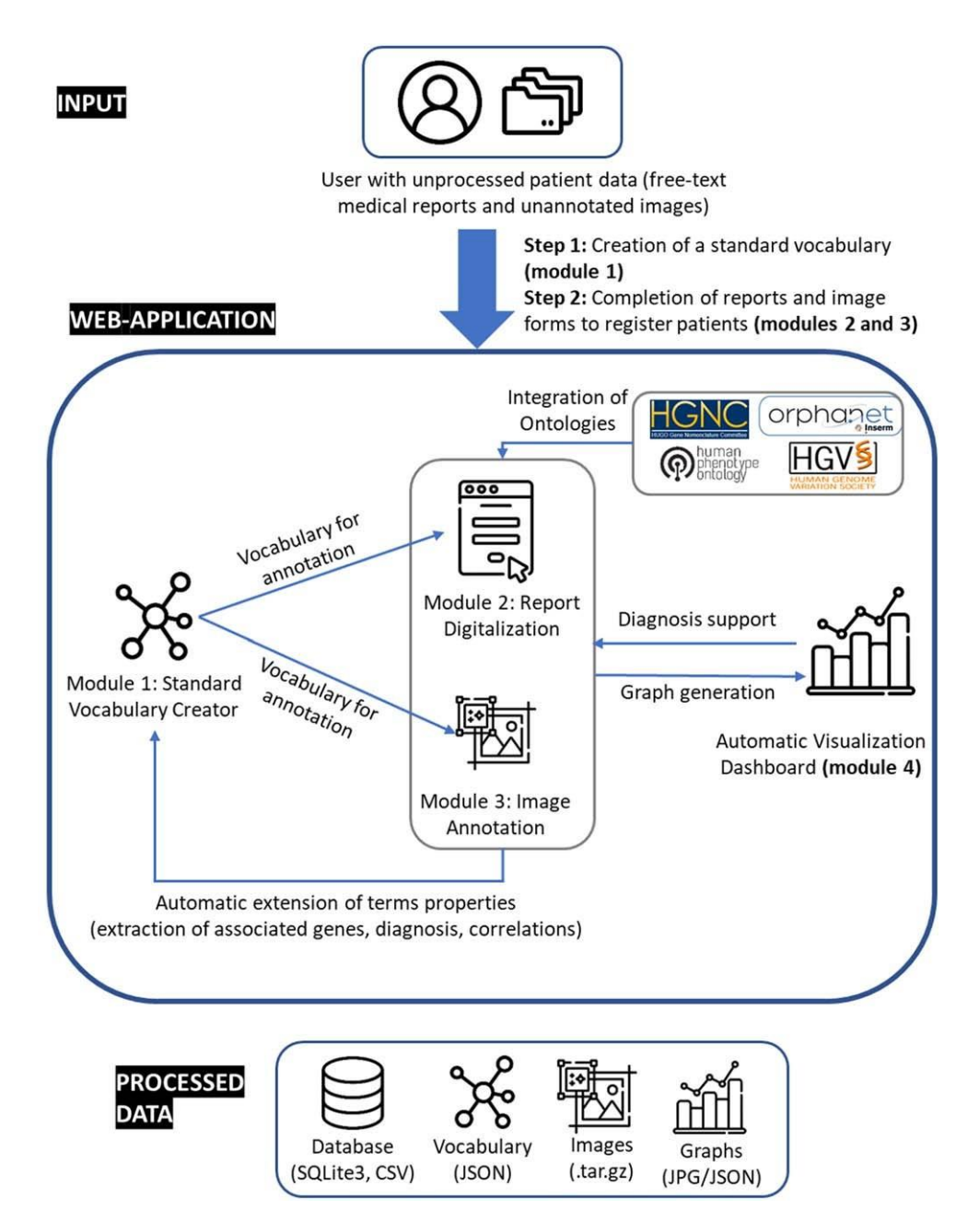

Fig. 1. Organization of IMPatienT web application.

<sup>236</sup> well-established ontologies to normalize the genetic These fields do not contain patient-identifying data <sup>245</sup>  $237$  diagnosis and phenotypes (Fig. 4). For example, and are optional. 238 in the gene field, when the user inputs a char- The third part of the digitization form (Fig. 3c)  $_{247}$ <sup>239</sup> acter string, gene symbols are retrieved from the containsthe standard vocabulary tree viewer with an <sup>248</sup> <sup>240</sup> HUGO Gene Nomenclature Committee (HGNC) and absence/presence slider. This section allows the user <sup>249</sup> <sup>241</sup> suggested [26]. Mutation notations are formatted to correct the automatic detection of the NLP method  $_{250}$ 242 according to the Human Genome Variation Society or to add new observations. Each vocabulary term can  $_{251}$ 243 (HGVS) sequence variant nomenclature [27]. Phe- be marked as present, absent or no information. For  $_{252}$ 244 notypes are retrieved and suggested using the HPO. terms marked as present, the slider is used to indi-

## (a) Standard Vocabulary Tree

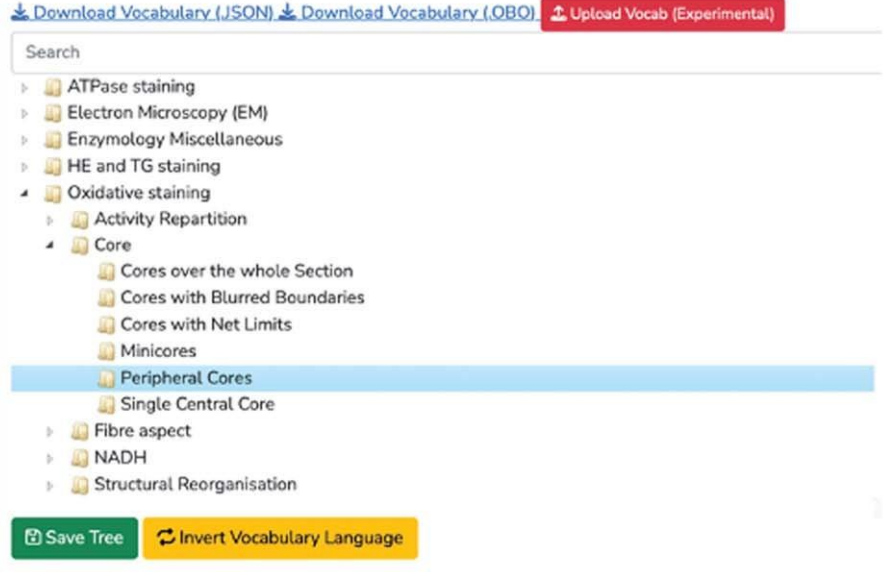

### (b) Vocabulary Properties

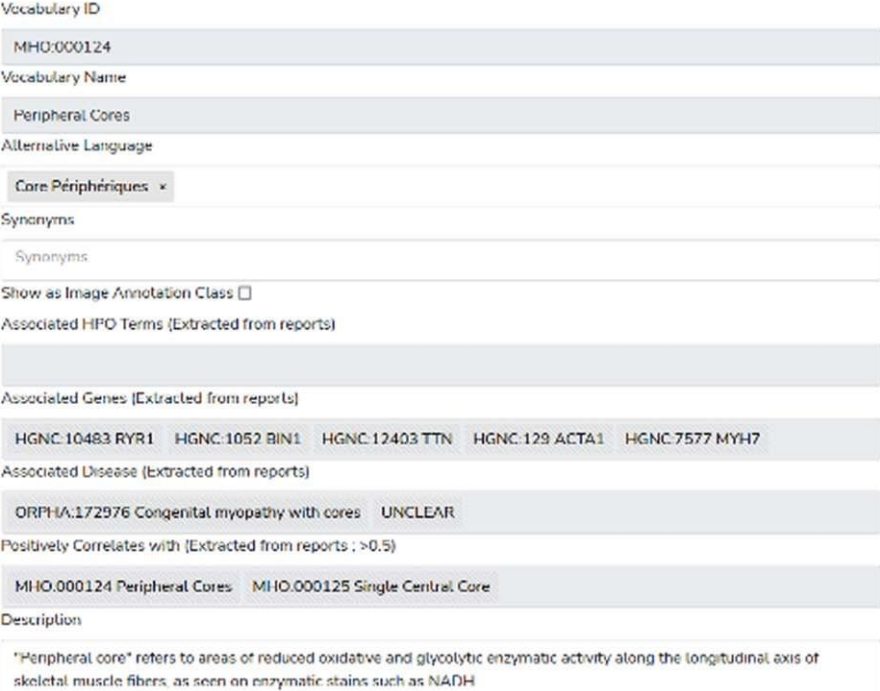

Fig. 2. **Screenshot of the Standard Vocabulary Creator module (module 1)**. **(a)** The hierarchical structure viewer and editor tool that supports drag and drop modification and creation/deletion/modification using the mouse. **(b)** The properties of the selected term node with its unique identifier (ID), name, alternative language translation, synonyms, description, associated genes and diseases and correlated terms extracted from the application instance database.

<sup>255</sup> example, the statement "There are a small number of with a low quantity value. For terms that have been <sup>258</sup>  $256$  fibers containing rods" can be annotated by hand by automatically detected, this slider value is automat-

254 cate a notion of quantity or certainty of the term. For setting the vocabulary "Rods" to the value "Present"  $257$ 

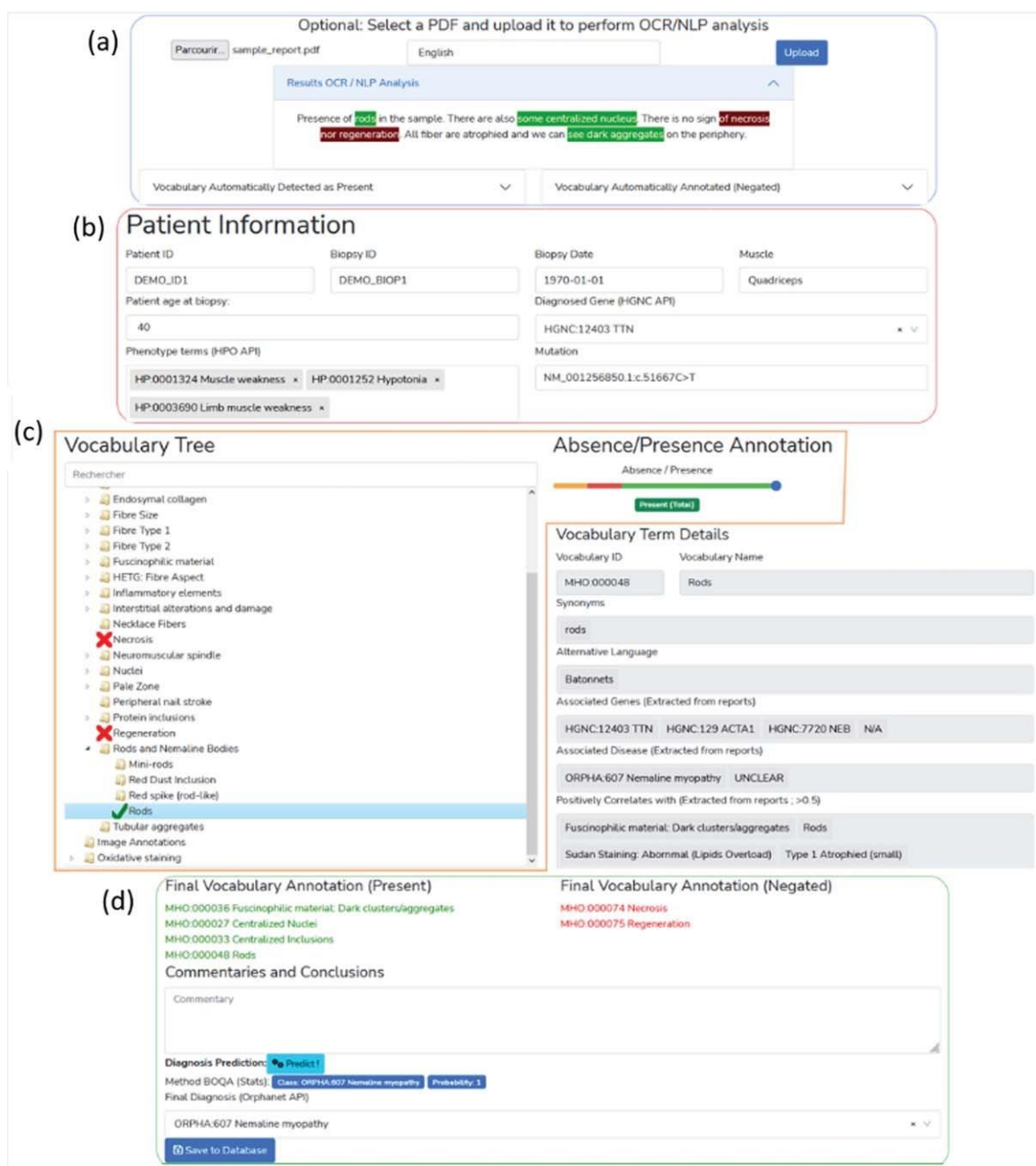

Fig. 3. **Screenshot of the interface for the report digitalization module**. **(a)** PDF upload section for automatic keyword detection in the text. Detected keywords have a green background, detected and negated keywords have a red background. **(b)** Patient information section (age, document ID, gene, mutation, phenotype). **(c)** Standard vocabulary tree viewer to select keywords with associated slider to manually indicate keyword value (absence or presence level). Keywords marked as present are indicated with a green check mark, absent keywords are marked with a red cross. **(d)** Overview section of all annotated terms, diagnosis selection and commentaries with automatic diagnosis support using the BOQA algorithm.

<sup>260</sup> ically set to 0 (present in a negated sentence) or 1 the patient. Disease names are extracted and sug-

263 user to input comments and a final diagnosis for already registered patients and the BOQA algorithm  $_{267}$ 

<sup>261</sup> (present). gested fromthe Orphanet[28] knowledge base.It also <sup>265</sup> <sup>262</sup> The fourth part (Fig. 3d) of the form allows the includes an automatic disease suggestion based on <sup>266</sup>

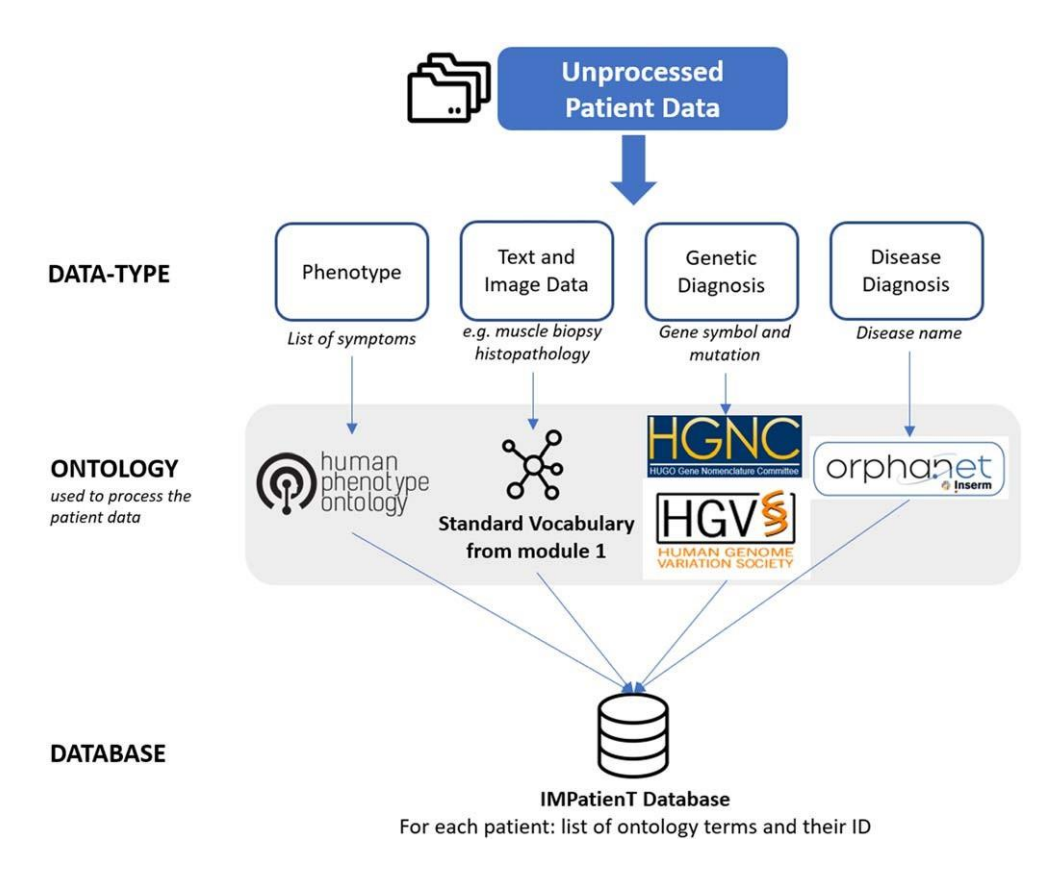

Fig. 4. Overview of the ontologies used by IMPatienT to process patient data in the report digitization module (module 2).

<sup>268</sup> [17] (see the corresponding section below "Method mentation of the concept of NegEx [29]. An *n*-gram <sup>289</sup>

272 The patient report digitization in module 2 is facil- (based on Levenshtein distance) with a score thresh- itated by an automatic text recognition and keyword old of 0.8. Matched keywords are kept and shown  $296$ 274 detection method. The user uploads a PDF version on the interface by green or red highlighting of the  $_{297}$  of the text reports to perform Optical Character detected text using the Mark.JS JavaScript library  $298$ 276 Recognition (OCR), followed by Natural Language (green indicates the presence of the keyword, red indi- Processing (NLP) to automatically detect terms from cates the presence in a negated sentence). Keywords  $300$  the standard vocabulary in the report. The NLP are also automatically marked as present or absent  $301$  method only matches the raw text to the standard vocabulary defined in Standard Vocabulary Module 1. Figure 5 shows the workflow of the vocabu- lary terms detection method. First, the PDF file is converted to plain text using the Tesseract OCR The report digitization module 2 contains am <sup>304</sup> (implemented in python as pyTesseract). Then, the implication of the BOQA algorithm described by  $305$ zes text is processed with Spacy, an NLP python library, Bauer et al. [17], for disease recommendation. Basi- $_{306}$ 286 by splitting the text into sentences and then into cally, the implemented BOQA algorithm computes  $_{307}$  individual words. The resulting list of sentences is the similarity between a list of input vocabulary terms  $308$ processed to detect negation using a simple imple- annotated as "present" for a patient (the query) and <sup>309</sup>

<sup>269</sup> for Patient Disease Suggestions"). (monograms, digrams, and trigrams) procedure is <sup>290</sup> applied to the list of words to identify contiguous 291 <sup>270</sup> *Optical characterrecognition and vocabulary* words in the context of all the sentences of the report. <sup>292</sup> <sup>271</sup> *term* detection **the** *n*-grams are then mapped against the user-created <sup>293</sup> standard vocabulary using fuzzy partial matching <sub>294</sub> (negated) in the vocabulary tree.

### *Disease suggestions* 303

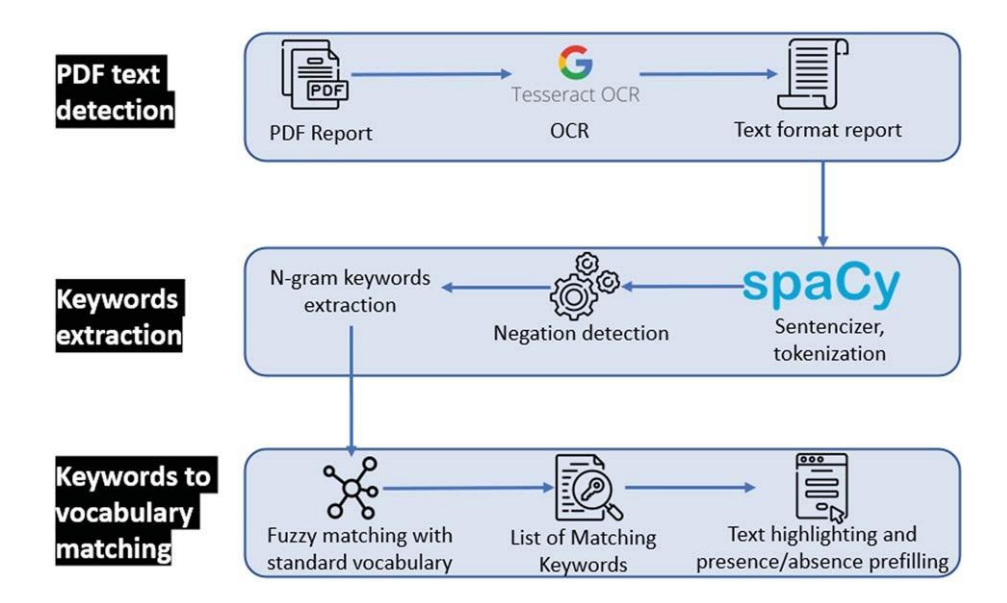

Fig. 5. Optical character recognition and vocabulary term detection method used in the report digitization module (module 2) to automatically analyze free-text reports.

310 a simulated patient profile for each disease class annotate and perform image segmentation with stan- 338  $311$  (model report) that is generated based on the data dard vocabulary terms. This module is based on  $340$ <sup>312</sup> from already registered patients. the "*interactive image segmentation with Dash and* <sup>341</sup>

314 and modified it to use the frequencies of vocab- The original source code was modified to be com-315 ulary terms per disease for the generation of the patible with the standard vocabulary tree and the <sub>344</sub> <sup>316</sup> model report instead of the initial deterministic way database. <sup>345</sup>  $317$  (not frequency aware). This means that the model The interactive interface to annotate image fea-  $\frac{346}{2}$ 318 report is generated based on the probability (fre-<br>tures with standard vocabulary terms is presented in  $\frac{347}{2}$  $_{319}$  quency) of each vocabulary term. For example, if Figs. 6a and 6b. The interface allows the user to draw  $_{348}$  $\alpha$  disease A is annotated with vocabulary term B at a free-shape area (annotation) associated with a stan- $\alpha$ <sub>321</sub> a frequency = 0.9 and vocabulary term C at a fre- dard vocabulary term (class). Then, with a minimal  $\alpha$ <sub>350</sub>  $322$  quency = 0.1, the generated model report for disease number of user annotations, the whole image is seg-  $351$ <sup>323</sup> A will have a probability = 0.9 of containing vocab- mented based on the annotations (shapes) provided <sup>352</sup>  $324$  ulary term B and a probability = 0.1 of containing by the user.  $353$ <sup>325</sup> vocabulary term C. To performimage segmentation, on the serverside, <sup>354</sup>

<sup>326</sup> Due to the stochastic nature of the generation of the local features (intensity, edges, texture) are extracted <sup>355</sup>  $327$  model report, for any given prediction, the generation from the labeled areas of the image and are used to  $356$ 328 and computation of the similarity with the query is train a dedicated AI random-forest classifier model.  $_{357}$ <sup>329</sup> repeated 50 times. For each repetition, if a disease This dedicated model is then applied to predict sim- <sup>358</sup>  $\frac{330}{20}$  has a prediction probability > 0.5, it is considered to ilar areas in the whole image. Finally, every pixel  $\frac{358}{20}$  $331$  be the best prediction, otherwise the prediction is "no of the image is labeled with a standard vocabulary  $360$  $332$  prediction". Finally, of the 50 repetitions, the predic-<br>term corresponding to the AI prediction based on the  $361$  $\frac{333}{20}$  tion with the highest occurrence is taken as the final annotations. 334 prediction. The segmentation is entirely interactive. After the 363

337 To process patient image data, we developed the the stringency range parameter of the model can be 368 <sup>338</sup> image annotation module (module 3) to upload, adapted using the slider to modify the model behav-

<sup>313</sup> We implemented the BOQA algorithm in python *Scikit-image*" demonstration application [30–32]. <sup>342</sup>

initial segmentation, the user can correct the clas-<br><sub>364</sub> <sup>335</sup> *Module 3: AI-assisted image annotation using* sification by adding more annotation shapes to the <sup>365</sup> <sup>336</sup> *automatic segmentation* image and can modify the paintbrush width setting <sup>366</sup> to make more precise annotation marks. In addition,  $367$ 

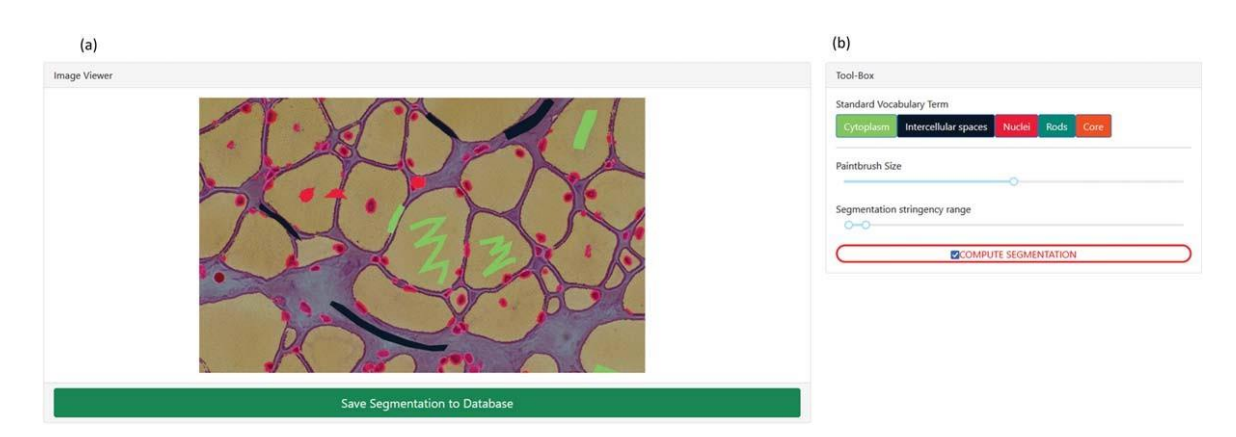

Fig. 6. **Screenshot of the image annotation module. (a)** Image viewer used to navigate, zoom and annotate the histology image. **(b)** Menu interface to select the annotation label, brush width and segmentation parameters.

 $370$  ior and automatically recompute the segmentation in with the latest patient information in the database.  $401$  $371$  real time. The term frequency statistics calculated by the visual-

 $373$  gle archive including the raw image, the annotations algorithm are automatically updated as well, increas- $374$  (JSON format), the random-forest trained classifier, ing live performances. The visualization dashboard  $405$  $375$  the blended image and the segmentation mask image. is also directly linked to the standard vocabulary and  $406$ 

<sup>378</sup> designed to perform exploratory data analysis by gen-<sup>379</sup> erating multiple graphs based on the patient data *Application security and personal data* <sup>411</sup> <sup>380</sup> in the database. All visualizations are created using 381 Plotly, a python graph library, that allows the creation IMPatienT is developed as a free and open-  $\frac{412}{2}$ 382 of interactive graphs.

### 383 *Interaction between the modules*

384 385 386 387 388 389 390 391  $30<sup>2</sup>$ 393 394 395 IMPatienT is divided into four modules that are interconnected. The standard vocabulary module provides the vocabulary used for the image annotation module and for the NLP method used for the (histologic) standard vocabulary term detection in the report digitization module. Any modification in the vocabulary is automatically propagated to these modules, updating the form templates and triggering the recalculation of all visualizations with the latest vocabulary information. Any modification to the standard vocabulary also updates all patients in the database to the latest version of the vocabulary, mean-<sup>396</sup> ing that term names and definitions will be updated, <sup>397</sup> and deleted terms will be marked as outdated. Adding 398 patient information in the database, whether they are IMPatienT is an interactive and user-friendly web  $429$  $\frac{399}{200}$  text reports (module 2) or image data (module 3), application that integrates a semi-automatic approach  $\frac{430}{200}$ <sup>400</sup> will automatically update the visualization dashboard for text and image data digitization, processing, and  $\frac{431}{431}$ 

372 Results of the segmentation are retrievable as a sin- ization dashboard and used by the disease suggestion  $403$ during the generation of the visualizations, the rich  $_{407}$ <sup>376</sup> *Module 4: Automatic visualization dashboard* definition of the standard terms is updated with newly <sup>408</sup> associated genes, diagnosis and positively correlated  $409$  $\frac{377}{200}$  The automatic visualization dashboard module is terms.

source project meaning that the code can be  $413$ audited by anyone in the GitHub code repository 414 [\(https://github.com/lambda-science/IMPatienT\).](https://github.com/lambda-science/IMPatienT) <sup>415</sup>

The code is regularly scanned for known issues and outdated libraries to mitigate security issues. There is no patient-identifying data kept in the database, only a custom identifier and age. The synthetic dataset generated and analyzed during the current study is also available in the same repository. No name or date of birth is required or stored. Additionally, access to <sup>422</sup> all modules and data entered via the web application is restricted by a login-page and user accounts can only be created by the administrator of the platform. No user information is stored except for the username, email and salted and hashed passwords.

### **RESULTS** <sup>428</sup>

<sup>432</sup> exploration. Due to its modular architecture and its using the web application. Defining the properties <sup>480</sup> 433 standard vocabulary creator, it has a wide range of of the terms (definition, synonyms, etc.) is optional, 434 potential uses. and organizing them in a hierarchical structure is also  $_{482}$ 

 Table 1 shows the main functionalities of IMPa- either manually by filling out the form in module 2 <sup>486</sup> <sup>437</sup> tienT compared to other similar tools used in the and checking terms as present or absent in a given <sup>487</sup> <sup>438</sup> community. IMPatienT aims to be a one-stop plat- report, or automatically using the Vocabulary Term <sup>488</sup> form that integrates tools for an end-to-end analysis Matching method to process a PDF version of the <sup>489</sup> 440 workflow of multi-modal patient's data. Out of 18 report. Using module 3, the user can also upload, 490 441 selected features, IMPatienT integrates 14 of them annotate, and segment image data. versus a mean of 4.4 for other software with the best Finally, the user can explore multiple visual- <sup>492</sup> ones being SAMS and PhenoStore integrating 6 fea- izations (histograms, correlation matrix, confusion <sup>493</sup> tures each. Nevertheless, software such as SAMS, matrix, frequency tables) that are automatically <sup>494</sup> PhenoStore, Phenotips and Cytomine each integrate generated in module 4. All data entered *via* the <sup>495</sup> features that are not yet present in IMPatienT. web application are retrievable in standard formats, <sup>496</sup>

<sup>448</sup> process and exploit patient data. For example, IMPa- SQLite3 file or CSV files, the images and their seg- <sup>498</sup>  $\mu_{49}$  tienT is compatible with any research domain thanks mentation models and masks as a GZIP archive, the  $\mu_{99}$  $\frac{450}{10}$  to its standard vocabulary builder. Also, with the standard vocabulary with annotation as a JSON file  $\frac{500}{100}$  $451$  OCR/NLP method, IMPatienT can process histologic and various graphs and tables as JSON or PNG files.  $501$ <sup>452</sup> text reports, allowing the user to exploit scanned doc-<sup>453</sup> uments. Finally, IMPatienT provides useful tools to <sup>454</sup> exploit patient data with the various visualizations, <sup>455</sup> the term, frequency table, correlation matrix and the As a use case of IMPatienT, we focused on con- <sup>503</sup> 456 automatic enrichment of the vocabulary term defini- genital myopathies (CM). We used the standard  $_{504}$ <sup>457</sup> tions (associated genes and diseases). vocabulary creator to create a sample muscle his-

 $\frac{459}{459}$  Figure 1 shows how the user can interact with ated patients in the database with random sampling  $\frac{500}{259}$ <sup>460</sup> the web application to digitize, process, and explore of standard vocabulary terms and associated a gene 510 461 patient data. In IMPatienT, modules can be used and disease class from a list of common CM genes  $511$ <sup>462</sup> independently, allowing users to only use the tools and three recurring CM subtypes (nemaline myopa-  $512$ they need. For example, a user might only have text thy, core myopathy and centronuclear myopathy). All  $_{513}$ report data, in this case they would be able to use these data are available on the demo instance of IMPa- $_{514}$ <sup>465</sup> the standard vocabulary creator, the report digitiza- tienT [\(https://impatient.lbgi.fr/\).](https://impatient.lbgi.fr/) <sup>515</sup> <sup>466</sup> tion tools and the visualization dashboard to process For text data, Supplementary Figure S1 shows 516 467 and explore their data. In another scenario, a user the results of the automatic NLP method applied 517 <sup>468</sup> could only be interested in annotating an image to an artificial muscle histology report. Twenty-two <sup>518</sup> 469 dataset using a shared standard vocabulary that can keywords were detected that match to the stan-<sup>470</sup> be modified and updated collaboratively. In this use dard vocabulary and seven of them were detected in  $520$  $471$  case, they would be able to only use the standard negated sentences (red highlight). Out of the twenty-<sup>472</sup> vocabulary creator and the image annotation mod- two keywords, eighteen were correctly detected and <sup>522</sup> 473 ule. However, the main strength of IMPatienT lies in one was detected in the wrong state of negation:  $523$ <sup>474</sup> the multimodal approach it provides and the strong "abnormal fiber differentiation" is highlighted as  $524$ <sup>475</sup> interactions between modules. negated although it is present is a non-negated sen- <sup>525</sup>

 $477$  step is to create a standard vocabulary using the Stan- nuclei, centralized nuclei) were detected as matching  $527$  $478$  dard Vocabulary Creator interface (module 1). The for multiple keywords from the vocabulary due to  $528$ user only needs to create a few terms (nodes) to begin high similarity. For example, the keywords "internal-  $_{529}$ 

optional.

<sup>435</sup> *IMPatienT main functionalities* In the second step, the user can start digitizing <sup>484</sup> patient reports using module 2. This can be done  $_{485}$ 

<sup>447</sup> IMPatienT implements novel functionalities to including the whole database of reports as a single  $\frac{497}{497}$ 

### *Use case: congenital myopathy histology reports*  $502$

tology standard vocabulary based on common terms <sub>506</sub> <sup>458</sup> *IMPatienT usage* 100 *used in muscle biopsy reports from the Paris Institute* 507 of Myology. Then, we inserted 40 digitally gener-

<sup>476</sup> For the complete multimodal approach, the first tence part. Three keywords (fiber type, internalized <sup>526</sup>

| Group                      | Functionalities                                   | <b>IMPatienT</b> | Phenotips | PhenoStore | <b>SAMS</b> | Prote'ge' | Doc2HPO | Cytomine | <b>Ilastik</b> | <b>INTEGRO</b> |
|----------------------------|---------------------------------------------------|------------------|-----------|------------|-------------|-----------|---------|----------|----------------|----------------|
| <b>General Application</b> | Web application                                   | л                | Х         | Х          | Х           |           | X       | Х        |                |                |
| Characteristics            | Patient database                                  |                  | X         | X          | Х           |           |         |          |                |                |
|                            | Free to use                                       |                  |           | X          | X           | X         | X       | X        | X              | Х              |
|                            | Open source                                       |                  |           |            | л           |           | X       | X        |                | л              |
|                            | Support multimodal data                           |                  |           |            | л           |           |         |          |                |                |
|                            | Support for patient pedigree data                 | x                | X         | X          |             |           |         |          |                |                |
| <b>Standard Vocabulary</b> | Vocabulary Builder                                |                  |           |            |             |           |         | X        |                |                |
|                            | Advanced vocabulary terms definition              | л                |           | X          |             |           |         |          |                |                |
|                            | Full-featured ontology builder                    | л                |           |            |             | A         |         |          |                |                |
| Report digitization        | Integrates reference ontologies (HPO, Orphanet)   | X                | X         |            | Х           |           | X       |          |                | A              |
|                            | Form for patient medical report digitization      | л                |           | X          | X           |           |         |          |                |                |
|                            | Text recognition with OCR                         |                  |           |            |             |           |         |          |                |                |
|                            | Text processing with NLP                          | л                |           |            |             |           | X       |          |                |                |
|                            | Export data to Phenopacket format                 | л                |           | X          | X           |           |         |          |                |                |
| Image annotation           | Image annotation and segmentation with AI         | ۳Z<br>х          |           |            |             |           |         | X        | X              |                |
|                            | Support for DICOM and whole slide images          | $\bf{X}$         |           |            |             |           |         | X        |                |                |
| Patient data               | Automatic visualization dashboard                 | X                |           | X          |             |           |         |          |                |                |
| exploitation               | Diagnosis prediction system                       | л                | X         |            |             |           |         |          |                |                |
|                            | Data mining of information for specific diagnosis | x                |           |            |             |           |         |          |                | X              |

Table 1 Functionalities of IMPatienT compared to common state-of-the-art tools

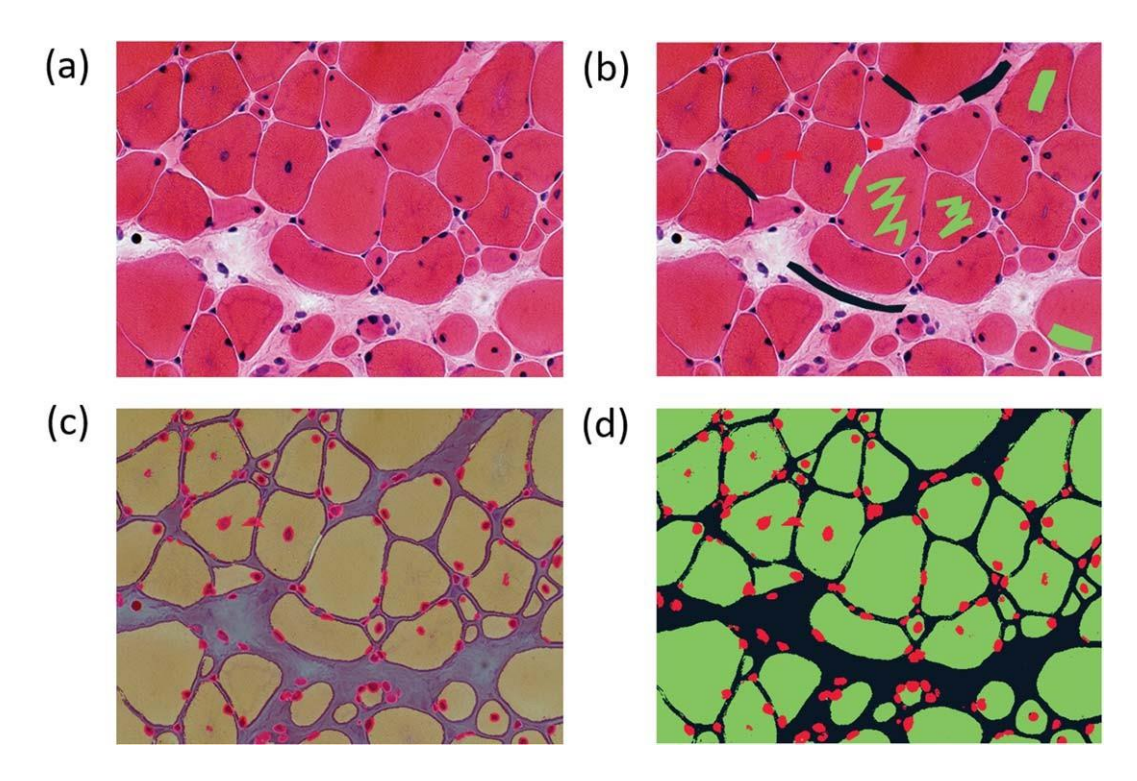

Fig. 7. **Image segmentation process in the image segmentation module. (a)** Raw image input before annotation. **(b)** Image with limited manual annotation of cytoplasm (green), cell nucleus (red) and intercellular space (black). **(c)** Blended image of the raw image and segmented image after automated segmentation with a random-forest classifier. **(d)** Segmented image mask alone.

530 ized nuclei" and "centralized nuclei" have a similarity suggested disease name with BOQA (Fig. 8c) allows  $555$ 531 score of 86 using the Levenstein distance. Two the user to monitor the accuracy of the disease sug- 556  $532$  keywords defined in the standard vocabulary were gestion function. In addition, a histogram showing  $557$  $533$  missed and not highlighted: "biopsy looks abnormal" the classification of patients without a final diagnosis  $558$ <sup>534</sup> ("abnormal biopsy" in the vocabulary) and "purplish is provided to indicate possible prognosis of undi-535 shade" ("purplish aspect" in the vocabulary). agnosed patients (Fig. 8d). Finally, the frequency of  $\frac{560}{100}$ 

 the segmentation of a biopsy image, where we anno- is automatically calculated and shown in two tables  $562$ tated the cytoplasm of the cells (green), intercellular (Supplementary Tables S1 and S2). spaces (black) and cell nuclei (red). The raw image (Fig. 7a) is annotated with free-shape areas associated with standard vocabulary terms (Fig. 7b). Then, the 542 whole image is automatically segmented based on the IMPatienT is a one-stop platform that simplifies <sub>565</sub> 543 annotations, producing the segmentation mask where the digitization, processing, and exploration of both <sub>566</sub> each pixel is associated with a class (Figs. 7c, 7d). textual and image patient data. The web application  $567$ 

 $546$  to generate the six visualizations provided in Fig. 8. lary tree (that is easy to create or to import existing  $547$  These visualizations include a breakdown of the ones) and used to process text and image data. This  $_{548}$  patients in the database by age, genes, or diagno- allows IMPatienT to work with patient data from  $_{571}$ 549 sis (Fig. 8a). A correlation matrix (using Pearson domains that still lack a consensus ontology and rely  $\frac{1}{500}$  correlation coefficient) between the occurrences of on well-established ontologies for patient data, such  $\frac{1}{573}$  $551$  standard vocabulary terms is generated (Fig. 8b), as HPO for phenotypes, Orphanet for disease names 552 which can serve as a starting point for exploration of or HGCN/HGVS for genetic diagnoses.  $553$  co-occurrence of features in patients. The confusion The semi-automatic approach implemented in  $554$  matrix of the final diagnosis of patients versus the IMPatienT offers faster digitization processes while

 $536$  For the image data, Fig. 7 shows an example of each standard vocabulary term by gene and by disease  $561$ 

### **DISCUSSION** <sup>564</sup>

545 The automatic visualization dashboard was used is centered around the concept of a standard vocabu-

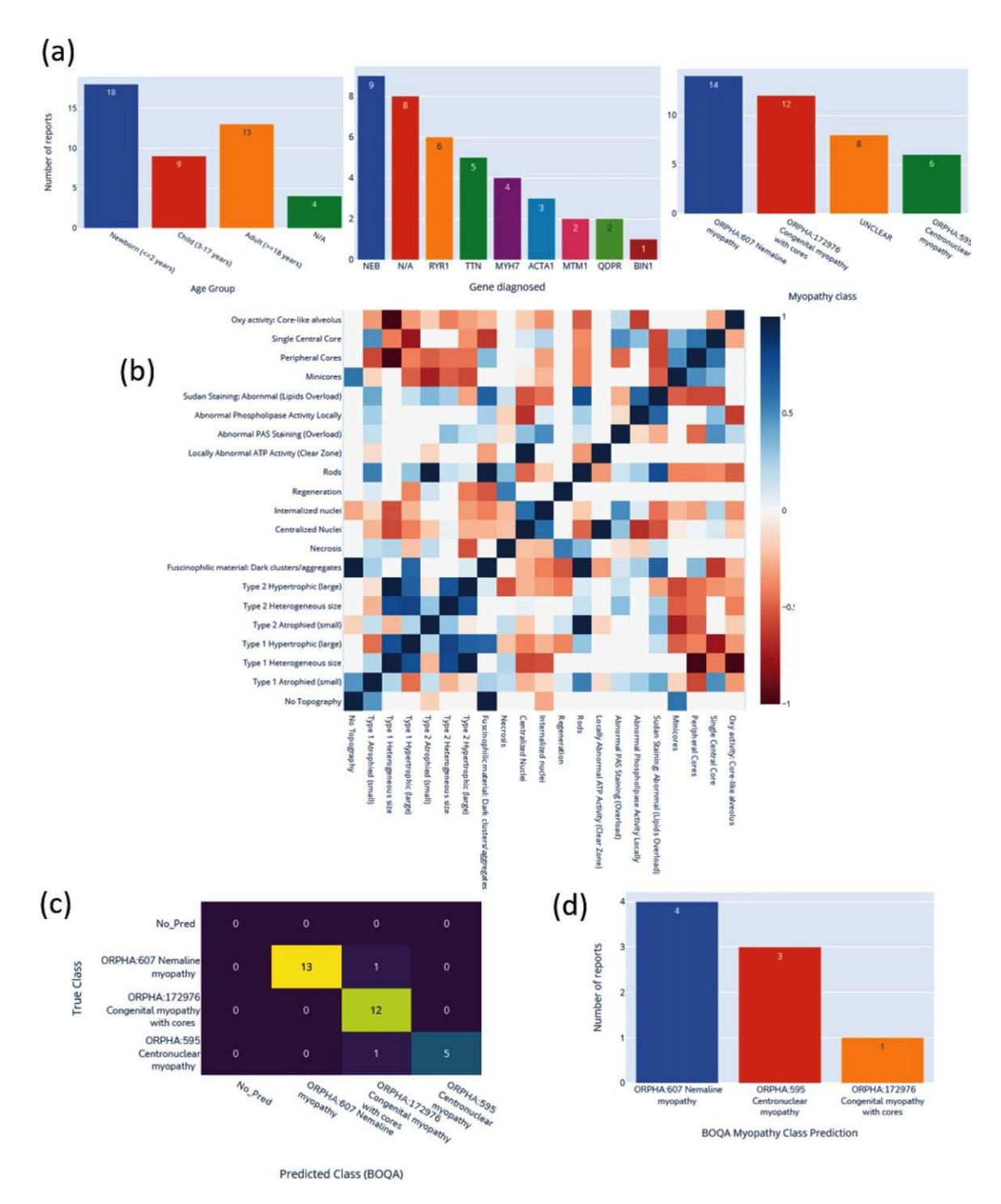

Fig. 8. **Automatic visualization of 40 generated congenital myopathy reports. (a)** Histogram of the number of reports by age group, by diagnosed gene (top 9) or by congenital myopathy class. **(b)** Correlation matrix of standard vocabulary terms after annotation for all reports. **(c)** Confusion matrix of BOQA algorithm performance for suggestion of the three main congenital myopathy classes (NM, COM, CNM, *n* = 32). Colors indicate the number of reports for each cell of the matrix, the lighter the color the more reports. **(d)** Histogram of the reclassification by BOQA of reports without a final diagnostic  $(n = 8)$ .

578 ensuring accuracy through manual review. This is achieved by analyzing text data using OCR and NLP to automatically match the text to the standard vocabulary, followed by manual correction. For image data, the user first provides sparse annotations on the image, which are then used to compute an automatic segmentation of the whole image. For data exploration, IMPatienT uses a fully automatic approach including various visualizations as well as diagnosis suggestions, while allowing the user to extract the processed data in a standard format for further analysis (database, images, frequency tables).

IMPatienT aims to integrate multiple approaches in a unified platform with two main objectives: universality (*i.e.* not restricted to a specific domain) and multimodality (*i.e.* integration of multiple data types). To our knowledge, other tools similar to IMPatienT do not fulfill both objectives.

596 597 598 599  $600$ 601 602 603 604 605 606 607 608  $600$ 610 611 612 613 614 615 We performed a comparison of the main functionalities of IMPatienT with other tools used in the community. Workflows such as Phenotips, SAMS and PhenoStore are similar to IMPatienT as they are designed as a patient information database. However, they are restricted to processing patient phenotype data using HPO and do not integrate multimodal data. IMPatienT goes further by allowing custom observations with the vocabulary builder for fields of study currently without ontology (e.g. histology) and with automatic digitization with OCR/NLP as well as integrating tools to exploit image data. In contrast to a tool like Prote´ge´ that is the reference tool to build an ontology, the module 1 of IMPatienT provides a user-friendly interface where non-ontology experts can start building a vocabulary in a tree representation way. To improve the interoperability, IMPatienT allows the export in OBO format, which is compatible with Prote 'ge' for further improvement of the created vocabulary based on ontological best practices.

Other tools are available that implement the functionality of one or two IMPatienT modules. For example, Doc2HPO is a tool that also uses a semiautomatic approach to digitize clinical text according to a list of HPO terms, based on NLP methods and negation detection. However, as Doc2HPO is restricted to HPO, it does not provide custom vocabulary tree facilities. In contrast IMPatienT is suitable for digitization of text data from any domain of interest that can be covered with its vocabulary creation module when no ontology is currently available.

For image data, software such as Cytomine and Ilastik are widely used and perform well on biological data. In contrast to these standalone tools that

can process big raw image data locally, the mod- <sup>630</sup> ule 3 of IMPatienT is currently a web application  $631$ that can process lightweight images (in Mega-octet).  $\qquad \qquad$  632 However, lightweight images (e.g. JPEG) are the 633 most common form images available in patients data 634 for histopathologies in myopathies or eye fundus  $635$ in retinopathies for instance. Moreover, IMPatienT 636 allow the user to take into consideration the mul- $637$ timodal aspects of patient data by keeping the raw 638 image and the expert interpretation (histological 639 report) in a single database along with a collaborative 640 and rich user-defined vocabulary.

Finally, in IMPatienT we reimplemented the diag- 642 nosis support algorithm called BOQA that is also 643 used in Phenomizer, a tool to rank a list of the top 644 matching diseases based on a list of input HPO terms. 645 We modified the algorithm to consider frequencies of  $\qquad 646$ vocabulary terms by disease to have meaningful predictions. In contrast, BOQA uses binary states for 648 terms (terms are marked as present or absent) and is  $\qquad \qquad \text{649}$ not compatible with numeric features. In the future, 650 it will be interesting to implement a more complex  $651$ system such as explainable AI with learning classifier  $652$ systems [33]. This should improve accuracy, explain- 653 ability, and handling of quantitative values, although 654 at the cost of computational power. 655

IMPatienT still lacks some features compared to 656 other tools, such as a pedigree editor, support for 657 DICOM and gigapixel images and phenotypic data 658 export to the Phenopacket format. In the future, we 659 plan to further develop IMPatienT by adding these  $\frac{600}{600}$ features to the interface. We also plan to add a vocab- 661 ulary search engine and sharing feature to encourage 662 reuse or to explore the automatization of the standard 663 vocabulary creation with the analysis of a complete 664 corpus of text. For text analysis, we intend to imple- <sup>665</sup> ment additional context comprehension, *i.e.* not only 666 negation but also hypothetical statements, uncertainty 667 and family context as well as better text-vocabulary 668 terms matching. Finally, we plan to expand the scope 669 of the OCR/NLP method by integrating existing NLP  $\qquad \qquad$  670 tools that will automatically detect and align to  $HPO$  671 terms, gene symbols and disease names in the report 672 text.  $\qquad \qquad 673$ 

### **ACKNOWLEDGMENTS** 674

We thank the BiGEst-ICube platform for their  $675$ assistance. We thank the Agence Nationale de la 676 Recherche (ANR), 80 | Prime CNRS (MYO-xIA 677 Project), the University of Strasbourg and INSERM 678 for funding this work.  $679$ 

### 680 **CONFLICTS OF INTEREST**

681 The authors have no conflict of interest to report.

### 682 **SUPPLEMENTARY MATERIALS**

683 The supplementary material is available in the electronic version of this article: [https://dx.doi.](https://dx.doi.org/10.3233/JND-230085) org/10.3233/JND-230085.

### 686 **REFERENCES**

684 685

728 729 730

- <sup>687</sup> [1] Kerr WT, Hwang ES, Raman KR, Barritt SE, Patel AB, <sup>688</sup> Le JM, et al. Multimodal diagnosis of epilepsy using con-<sup>689</sup> ditional dependence and multiple imputation. 2014 Int. <sup>690</sup> Workshop Pattern Recognit. Neuroimaging, 2014, p. 1-4. <sup>691</sup> <https://doi.org/10.1109/PRNI.2014.6858526>
- <sup>692</sup> [2] Yan R, Ren F, Rao X, Shi B, Xiang T, Zhang L, et al. <sup>693</sup> Integration of Multimodal Data for Breast Cancer Clas-<sup>694</sup> sification Using a Hybrid Deep Learning Method. In: <sup>695</sup> Huang D-S, Bevilacqua V, Premaratne P, editors. Intell. <sup>696</sup> Comput. Theor. Appl., Cham: Springer International Pub-<sup>697</sup> lishing; 2019, p. 460-9. [https://doi.org/10.1007/978-3-030-](https://doi.org/10.1007/978-3-030-26763-6_44) <sup>698</sup> 26763-6 44
- <sup>699</sup> [3] Liu X, Chen K, Wu T, Weidman D, Lure F, Li J. Use <sup>700</sup> of multimodality imaging and artificial intelligence for <sup>701</sup> diagnosis and prognosis of early stages of Alzheimer's <sup>702</sup> disease. Transl Res J Lab Clin Med 2018;194:56-67. <sup>703</sup> <https://doi.org/10.1016/j.trsl.2018.01.001>
- <sup>704</sup> [4] Venugopalan J, Tong L, Hassanzadeh HR, Wang MD. <sup>705</sup> Multimodal deep learning models for early detection <sup>706</sup> of Alzheimer's disease stage. Sci Rep 2021;11:3254. <sup>707</sup> <https://doi.org/10.1038/s41598-020-74399-w>
- <sup>708</sup> [5] North KN, Wang CH, Clarke N, Jungbluth H, Vainzof M, <sup>709</sup> Dowling JJ, et al. Approach to the diagnosis of congenital <sup>710</sup> myopathies. Neuromuscul Disord NMD 2014;24:97-116. <sup>711</sup> <https://doi.org/10.1016/j.nmd.2013.11.003>
- <sup>712</sup> [6] Cassandrini D, Trovato R, Rubegni A, Lenzi S, Fiorillo C, <sup>713</sup> Baldacci J, et al. Congenital myopathies: clinical pheno-<sup>714</sup> types and new diagnostic tools. Ital J Pediatr 2017;43:101. <sup>715</sup> <https://doi.org/10.1186/s13052-017-0419-z>
- <sup>716</sup> [7] Bo¨hm J, Vasli N, Malfatti E, Le Gras S, Feger <sup>717</sup> C, Jost B, et al. An integrated diagnosis strategy <sup>718</sup> for congenital myopathies. PloS One 2013;8:e67527. <sup>719</sup> <https://doi.org/10.1371/journal.pone.0067527>
- <sup>720</sup> [8] Bodenreider O. The Unified Medical Language <sup>721</sup> System (UMLS): integrating biomedical termi-<sup>722</sup> nology. Nucleic Acids Res 2004;32:D267-70. <sup>723</sup> <https://doi.org/10.1093/nar/gkh061>
- <sup>724</sup> [9] Ko¨hler S, Gargano M, Matentzoglu N, Carmody LC, Lewis-<sup>725</sup> Smith D, Vasilevsky NA, et al. The Human Phenotype <sup>726</sup> Ontology in 2021. Nucleic Acids Res 2021;49:D1207-17. <sup>727</sup> <https://doi.org/10.1093/nar/gkaa1043>
	- [10] Musen MA. The Prote´ge´ Project: A Look Back and a Look Forward. AI Matters 2015;1:4-12. <https://doi.org/10.1145/2757001.2757003>
- <sup>731</sup> [11] Liu C, Peres Kury FS, Li Z, Ta C, Wang K, Weng C. <sup>732</sup> Doc2Hpo: a web application for efficient and accurate HPO <sup>733</sup> concept curation. Nucleic Acids Res 2019;47:W566-70. <sup>734</sup> <https://doi.org/10.1093/nar/gkz386>
- <sup>735</sup> [12] Girdea M, Dumitriu S, Fiume M, Bowdin S, Boycott KM, <sup>736</sup> Che´nier S, et al. PhenoTips: Patient Phenotyping Software

for Clinical and Research Use. Hum Mutat 2013;34:1057- <sup>737</sup> 65. <https://doi.org/10.1002/humu.22347> <sup>738</sup>

- [13] Steinhaus R, Proft S, Seelow E, Schalau T, <sup>739</sup> Robinson PN, Seelow D. Deep phenotyping: <sup>740</sup> symptom annotation made simple with SAMS. 741 Nucleic Acids Res 2022;50(W1):W677-81. <sup>742</sup> <https://doi.org/10.1093/nar/gkac329> <sup>743</sup> [14] Laurie S, Piscia D, Matalonga L, Corvo´ A, <sup>744</sup>
- Ferna´ndez-Callejo M, Garcia-Linares C, et al. The 745 [RD-Connect](https://dx.doi.org/10.3233/JND-230085) Genome-Phenome Analysis Platform: <sup>746</sup> Accelerating diagnosis, research, and gene discovery for rare diseases. Hum Mutat 2022;43:717-33. <sup>748</sup> <https://doi.org/10.1002/humu.24353> 749
- [15] Yang H, Robinson PN, Wang K. Phenolyzer: 750 phenotype-based prioritization of candidate genes 751 for human diseases. Nat Methods 2015;12:841-3. <sup>752</sup> <https://doi.org/10.1038/nmeth.3484> 753
- [16] Ko¨hler S, Schulz MH, Krawitz P, Bauer S, Do¨lken <sup>754</sup> S, Ott CE, et al. Clinical diagnostics in human 755 genetics with semantic similarity searches in <sup>756</sup> ontologies. Am J Hum Genet 2009;85:457-64. <sup>757</sup> <https://doi.org/10.1016/j.ajhg.2009.09.003> <sup>758</sup>
- [17] Bauer S, Kohler S, Schulz MH, Robinson PN. Bayesian 759 ontology querying for accurate and noise-tolerant <sup>760</sup> semantic searches. Bioinformatics 2012;28:2502-8. 761 <https://doi.org/10.1093/bioinformatics/bts471> 762
- [18] Mare´e R, Rollus L, Ste´vens B, Hoyoux R, <sup>763</sup> Louppe G, Vandaele R, et al. Collaborative 764 analysis of multi-gigapixel imaging data using <sup>765</sup> Cytomine. Bioinformatics 2016;32:1395-401. <sup>766</sup> <https://doi.org/10.1093/bioinformatics/btw013> 767
- [19] Aubreville M, Bertram C, Klopfleisch R, Maier A. Slid- <sup>768</sup> eRunner – A Tool for Massive Cell Annotations in 769 Whole Slide Images. ArXiv180202347 Cs 2018:309-14.  $770$ [https://doi.org/10.1007/978-3-662-56537-7](https://doi.org/10.1007/978-3-662-56537-7_81) 81 771
- [20] Berg S, Kutra D, Kroeger T, Straehle CN, Kausler BX,  $\pi$ Haubold C, et al. ilastik: interactive machine learning 773 for (bio)image analysis. Nat Methods 2019;16:1226-32. <sup>774</sup> <https://doi.org/10.1038/s41592-019-0582-9> 775
- Cinaglia P, Tradigo G, Cascini GL, Zumpano E, Vel-  $776$ tri P. A framework for the decomposition and features  $777$ extraction from lung DICOM images. Proc. 22nd Int.  $778$ Database Eng. Appl. Symp., New York, NY, USA: 779 Association for Computing Machinery; 2018, p. 31-6. 780 <https://doi.org/10.1145/3216122.3216127> 781
- [22] Deisseroth CA, Birgmeier J, Bodle EE, Kohler JN, Matalon 782 DR, Nazarenko Y, et al. ClinPhen extracts and prioritizes 783 patient phenotypes directly from medical records to expe- <sup>784</sup> dite genetic disease diagnosis. Genet Med 2019;21:1585-93. 785 <https://doi.org/10.1038/s41436-018-0381-1> 786
- [23] Smedley D, Jacobsen JOB, Ja¨ger M, Ko¨hler S, Holt- 787 grewe M, Schubach M, et al. Next-generation diagnostics 788 and disease-gene discovery with the Exomiser. Nat Protoc 789 2015;10:2004-15. <https://doi.org/10.1038/nprot.2015.124> <sup>790</sup>
- [24] Cinaglia P, Guzzi PH, Veltri P. INTEGRO: an algorithm for 791 data-integration and disease-gene association. 2018 IEEE 792 Int. Conf. Bioinforma. Biomed. BIBM, 2018, p. 2076-81. <sup>793</sup> <https://doi.org/10.1109/BIBM.2018.8621193> 794
- [25] Jungbluth H, Treves S, Zorzato F, Sarkozy A, <sup>795</sup> Ochala J, Sewry C, et al. Congenital myopathies: <sup>796</sup> disorders of excitation-contraction coupling and mus- <sup>797</sup> cle contraction. Nat Rev Neurol 2018;14:151-67. <sup>798</sup> <https://doi.org/10.1038/nrneurol.2017.191> 799
- [26] Tweedie S, Braschi B, Gray K, Jones TEM, Seal RL, 800 Yates B, et al. Genenames.org: the HGNC and VGNC 801

802 803 resources in 2021. Nucleic Acids Res 2021;49:D939-46. <https://doi.org/10.1093/nar/gkaa980>

- 804 [27] den Dunnen JT, Dalgleish R, Maglott DR, Hart RK, 805 Greenblatt MS, McGowan-Jordan J, et al. HGVS Boulogne F, Warner JD, Yager N, et al. scikit- 821 806 Recommendations for the Description of Sequence image: image processing in Python. PeerJ 2014;2:e453. 822 807 Variants: 2016 Update. Hum Mutat 2016;37:564-9. <https://doi.org/10.7717/peerj.453> https://doi.org/10.1002/humu.22981 [32] Hossain S. Visualization of Bioinformatics Data with  $\frac{823}{824}$
- 809 [28] INSERM. Orphanet: an online database of rare diseases and Dash Bio. Proc 18th Python Sci Conf 2019:126-33. 825<br>826 810 strps://doi.org/10.25080/Majora-7ddc1dd1-012 810 orphan drugs 1997. [http://www.orpha.net](http://www.orpha.net/) (accessed Febru- <https://doi.org/10.25080/Majora-7ddc1dd1-012> 826 811 ary 13, 2022). **Example 2018** ary 13, 2022). **Example 2018** and **827** ary 13, 2022). **Example 2018** and 827
- <sup>813</sup> GF, Buchanan BG. A Simple Algorithm for Identi- Intell 2015;8:89-116. [https://doi.org/10.1007/s12065-015-](https://doi.org/10.1007/s12065-015-0128-8) <sup>829</sup> <sup>814</sup> fying Negated Findings and Diseases in Discharge 0128-8 <sup>830</sup> 815 Summaries. J Biomed Inform <sup>816</sup> <https://doi.org/10.1006/jbin.2001.1029>
- <sup>817</sup> [30] Gouillart E. Interactive Machine Learning Image segmentation. GitHub 2020. [https://github.com/plotly/dash-](https://github.com/plotly/dash-sample-apps/tree/main/apps/dash-image-segmentation)

sample-apps/tree/main/apps/dash-image-segmentation 818 (accessed November 23, 2021). <sup>819</sup>

- [31] Walt S van der, Scho¨nberger JL, Nunez-Iglesias J, <sup>820</sup>
- 808 <https://doi.org/10.1002/humu.22981> [32] Hossain S. Visualization of Bioinformatics Data with 824<br>825 [28] INSERM. Orphanet: an online database of rare diseases and Dash Bio. Proc 18th Python Sci Conf 2019:126-33.
- 812 [29] Chapman WW, Bridewell W, Hanbury P, Cooper Evaluation of a Scalable Learning Classifier System. Evol<br>813 GF, Buchanan BG. A Simple Algorithm for Identi-<br>829 Intell 2015;8:89-116. https://doi.org/10.1007/s12065-015